## **Let's edit this page (step 3 of 9)**

Pages live in spaces. This page is in the 'Demonstration Space'.

Let's play with some content. Don't worry, you won't break anything:

- 1. Click **Edit** at the top of this page. Now you're in the editor.
- 2. Type some words anywhere on the page.
- 3. Have some fun:
	- Change the color of the text: Select the text, then choose a color from the color option in the editor tool bar.
	- Add a link: Select some text, then choose the **Link** button on the toolbar. Click **Web Link** and enter an **Address**, such as http://www.atlassian.com. Click **Insert** to insert the link.
	- Find a file or picture on your computer, and drag it anywhere on this page.
	- Try some of the other options on the editor toolbar.

When you're ready, click Update to publish your changes then and go to the next step or back to the space home.

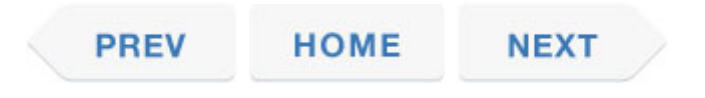